راهنمای ورود به کالس Online

- -1 آدرس دریافتی از مرکز آموزش را در Browser ویا در برنامه Connect وارد نموده
	- -2 گزینه Guest را انتخاب نموده
	- -3 در قسمت Name نا خود را وارد نموده
		- -4 Room Enter را میزنیم

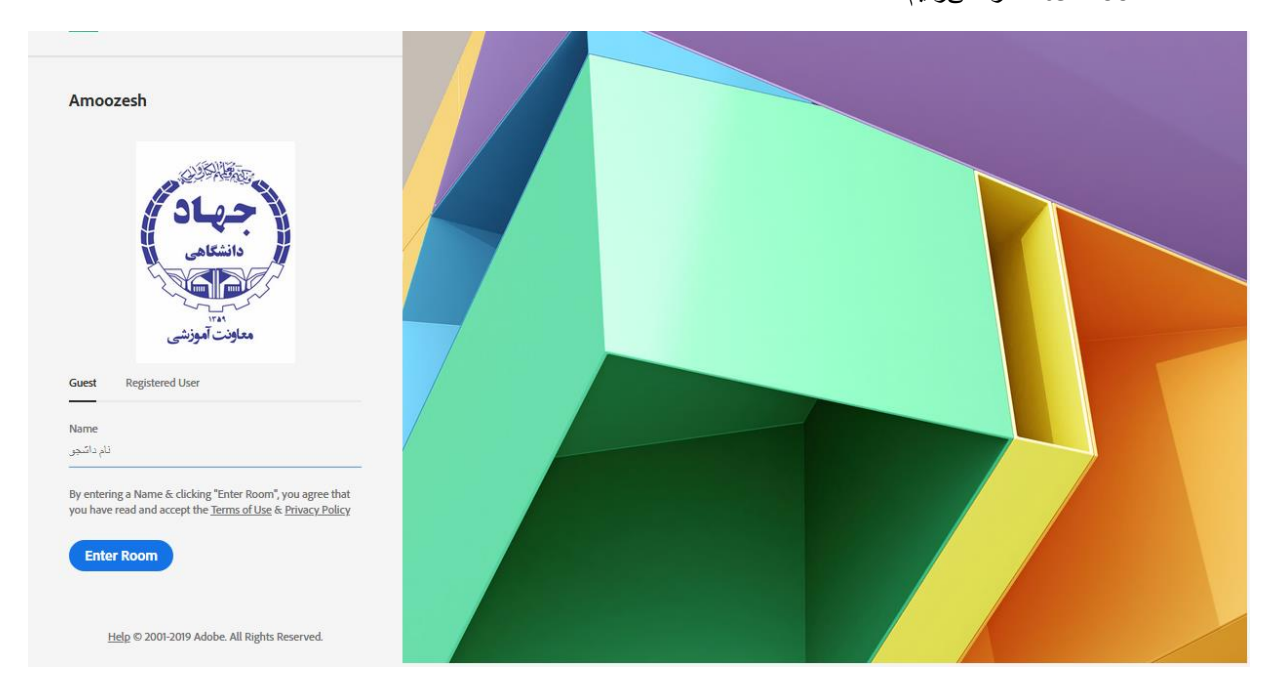